# 5分でできるウエッブページ作成術

クラブや委員会等でウエッブページを簡単に設置し、活用していただけるようにテンプレート(雛形)をご用意いたしました。

このテンプレートを使って、会員相互のコミュニケーションがより活発になることを祈っています。

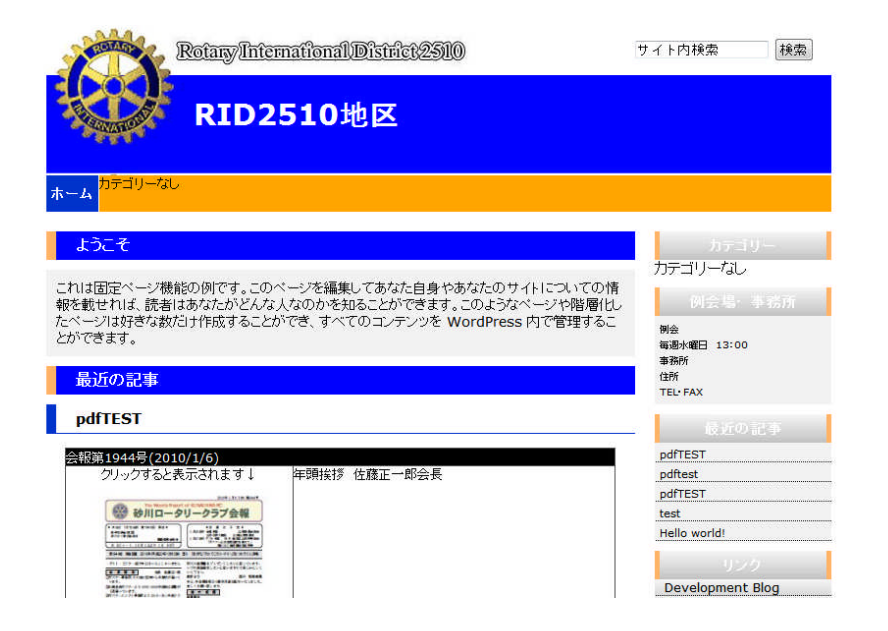

2010 年 1 月作成

### 1.ログイン

※運用場所に行く(設定 URL にアクセスする) http://ri2510.org/●●●/wp-admin/

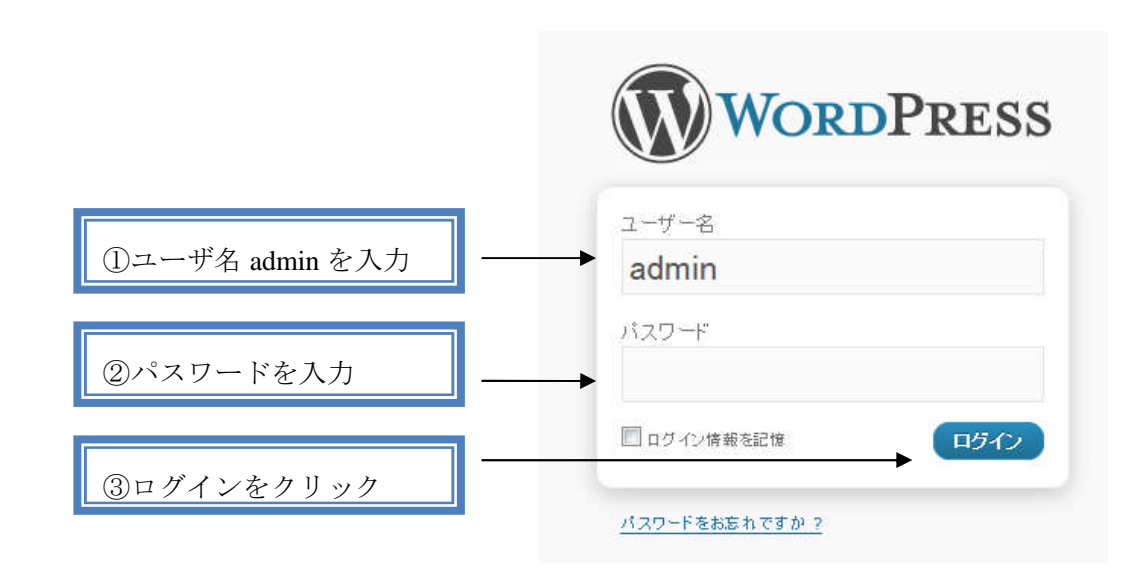

### 2.公開するホームページ名、説明を入力する

①設定をクリック

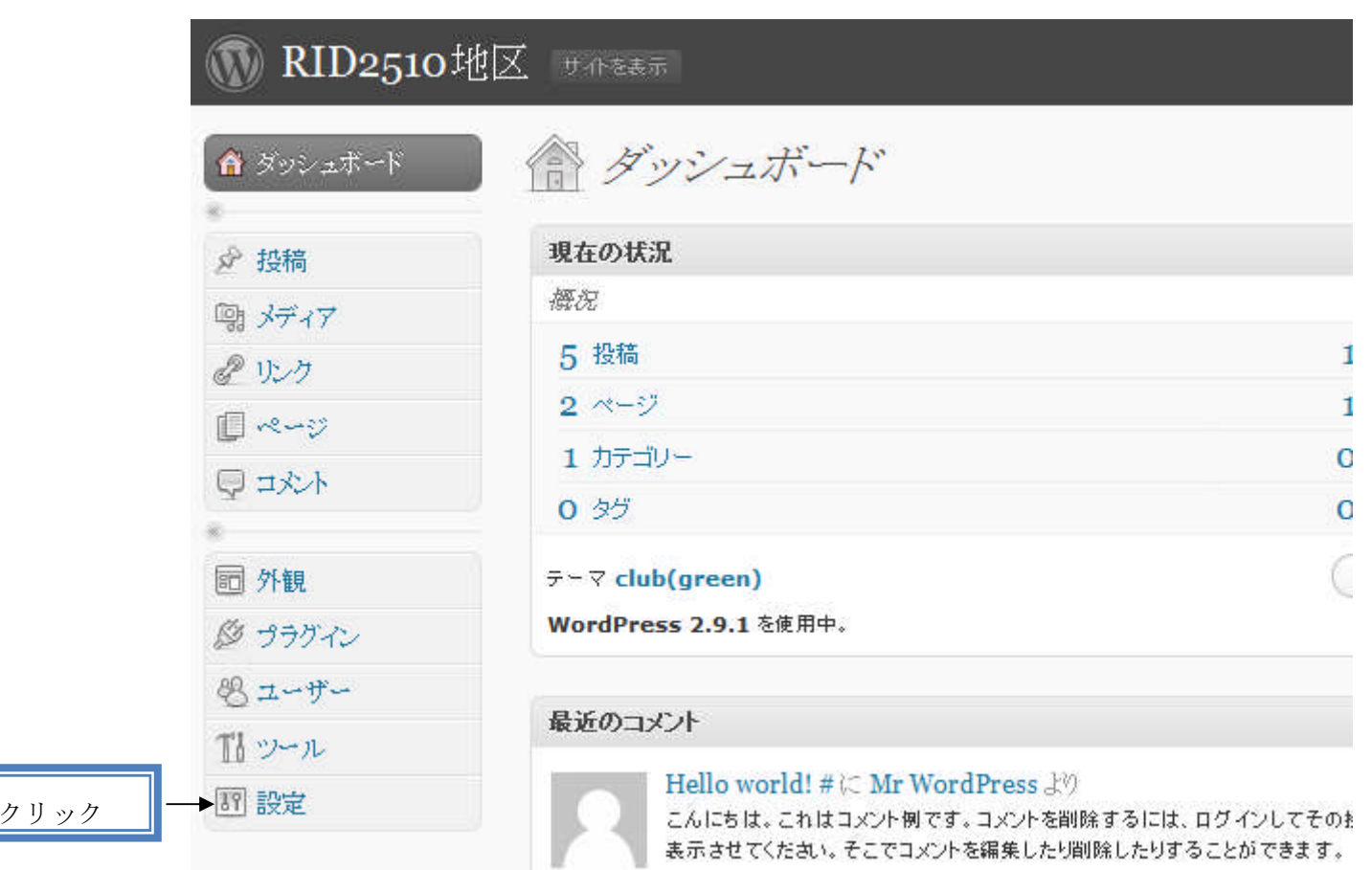

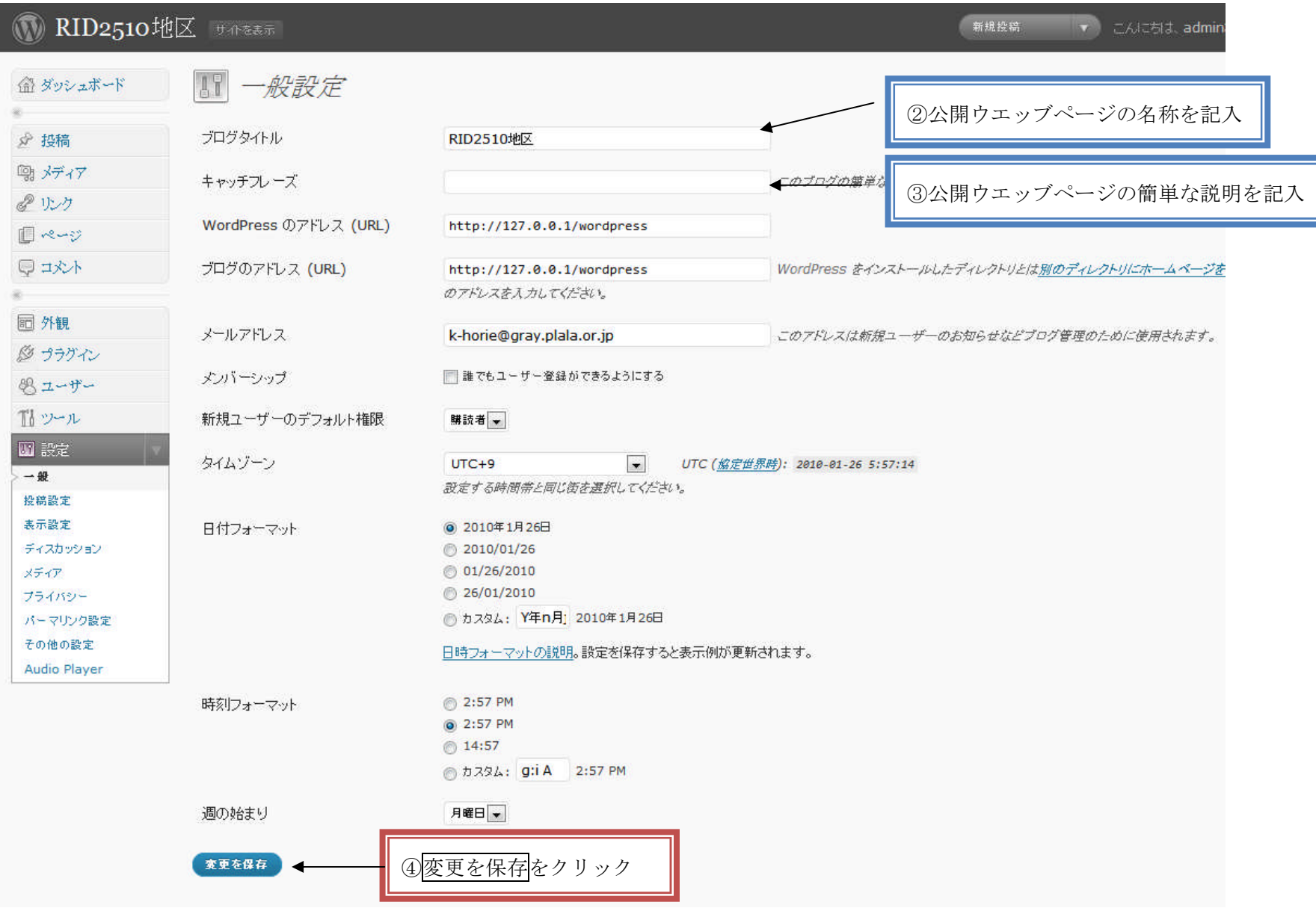

### 3.例会場・事務所情報を入力する

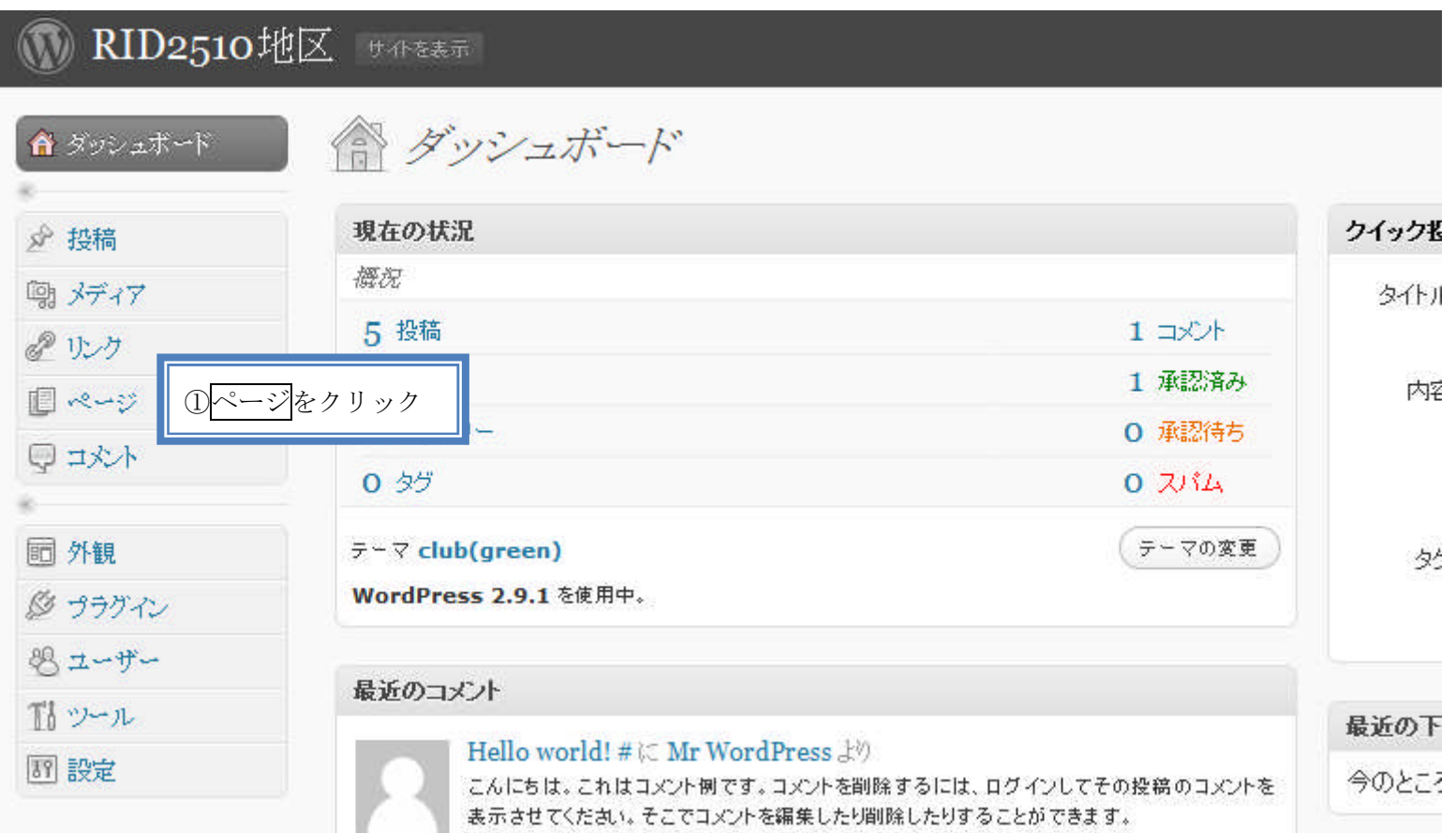

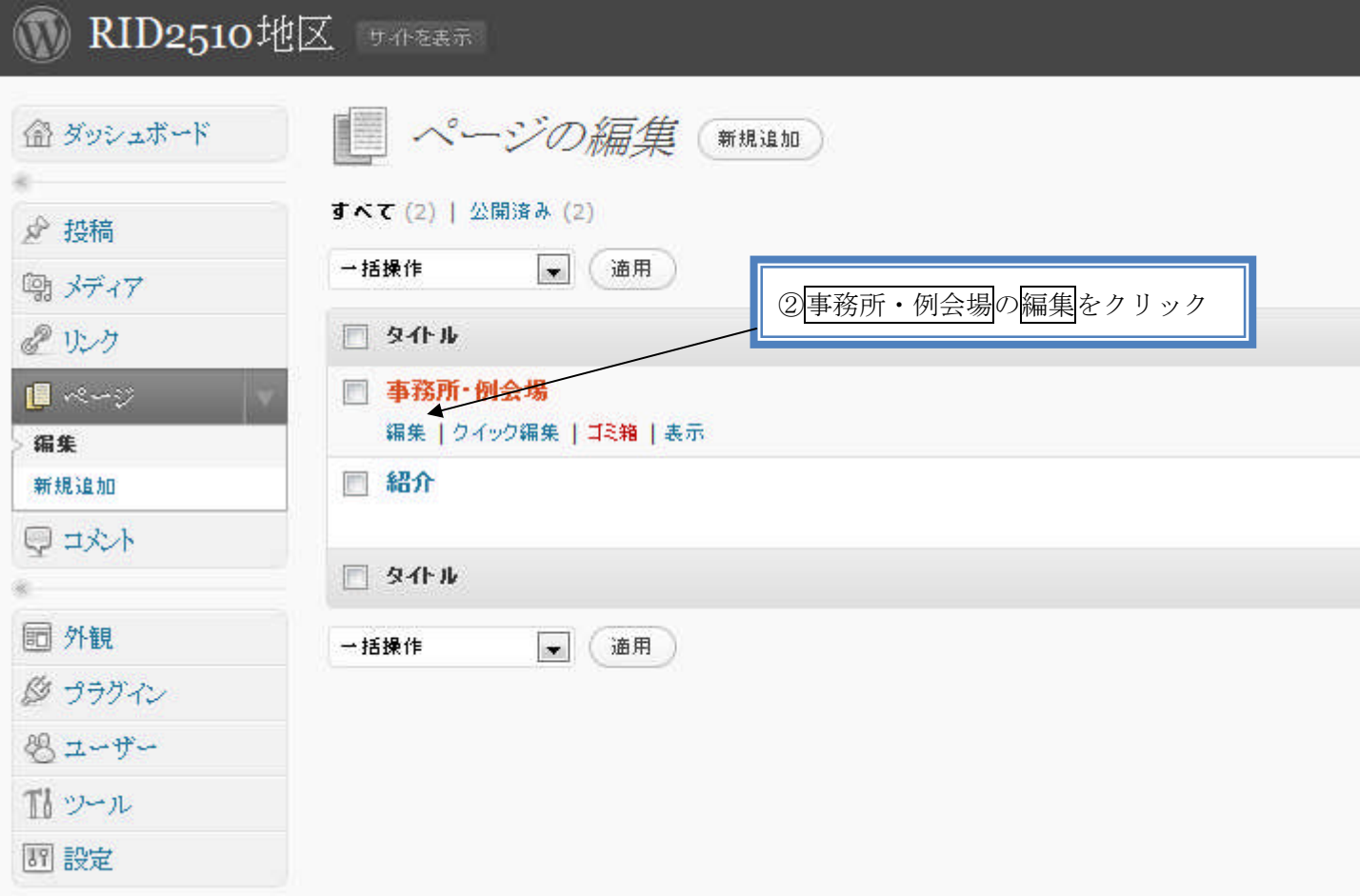

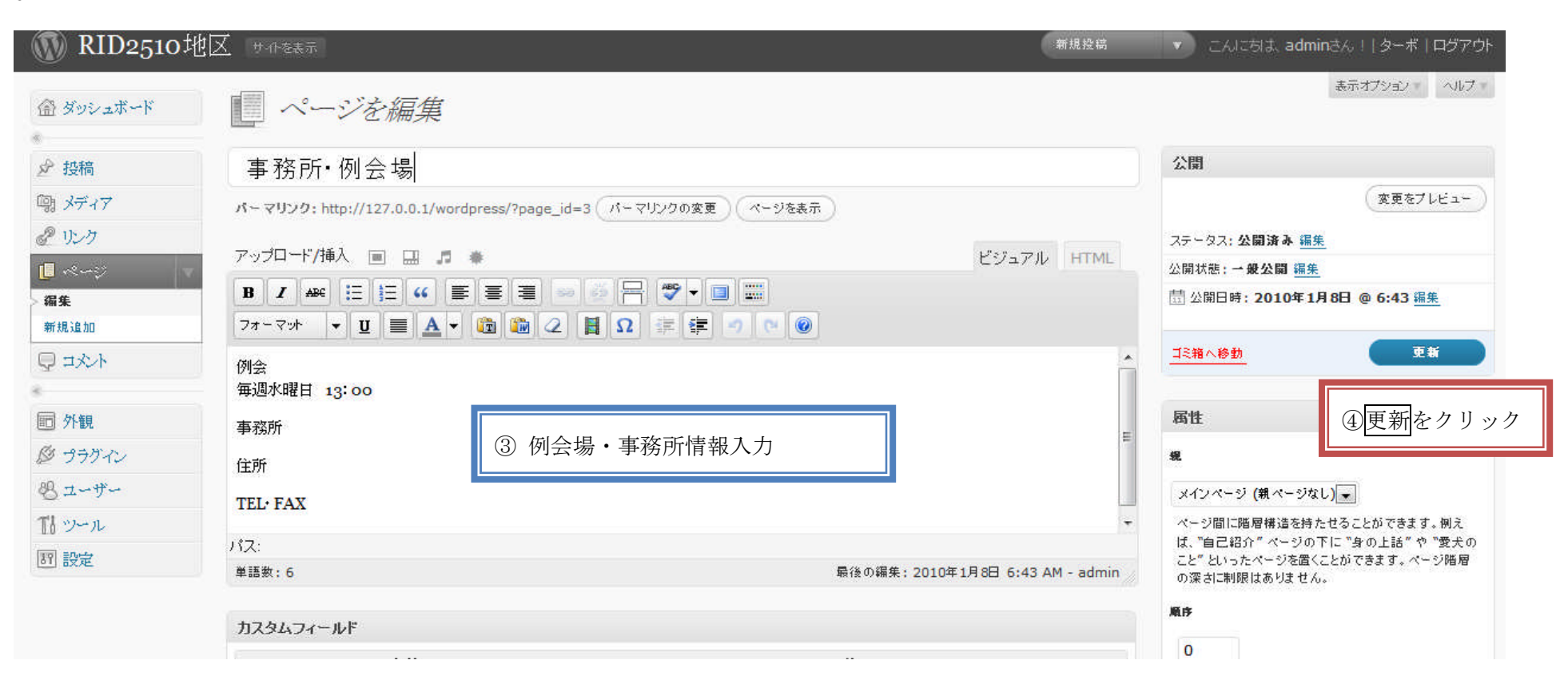

## 4.ホームページの「ようこそ」を入力する

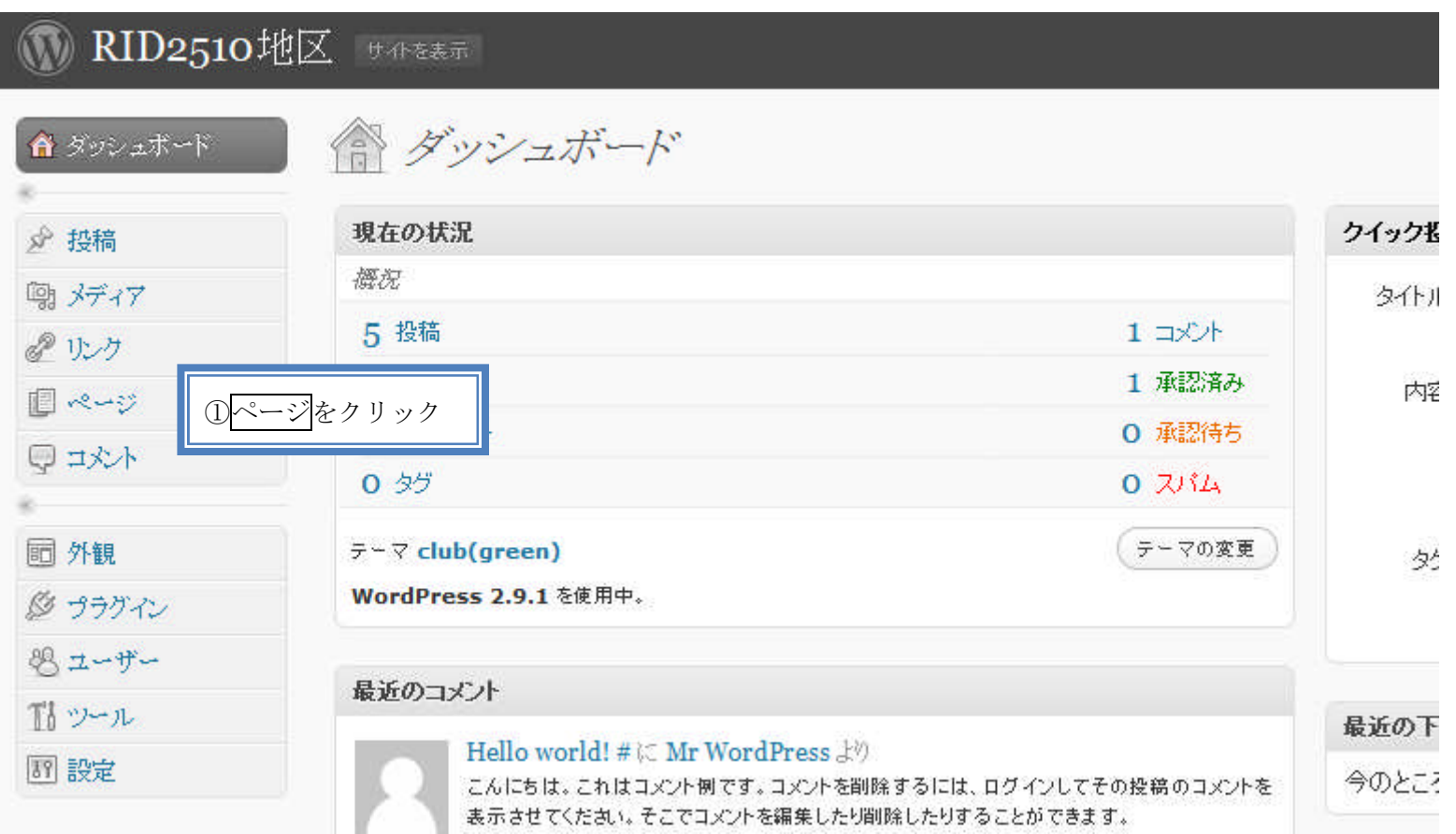

## **M** RID2510地区 サイモま示

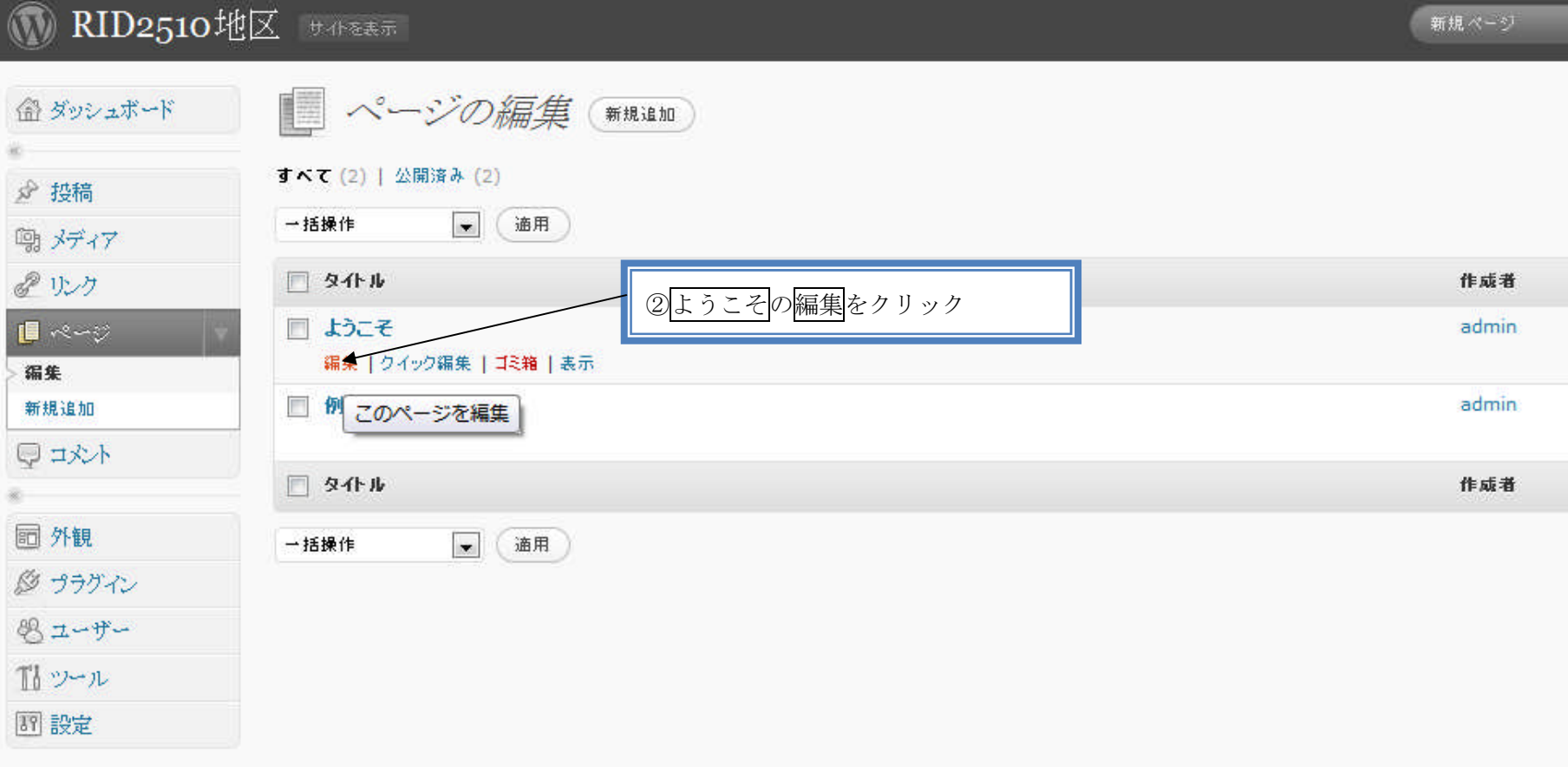

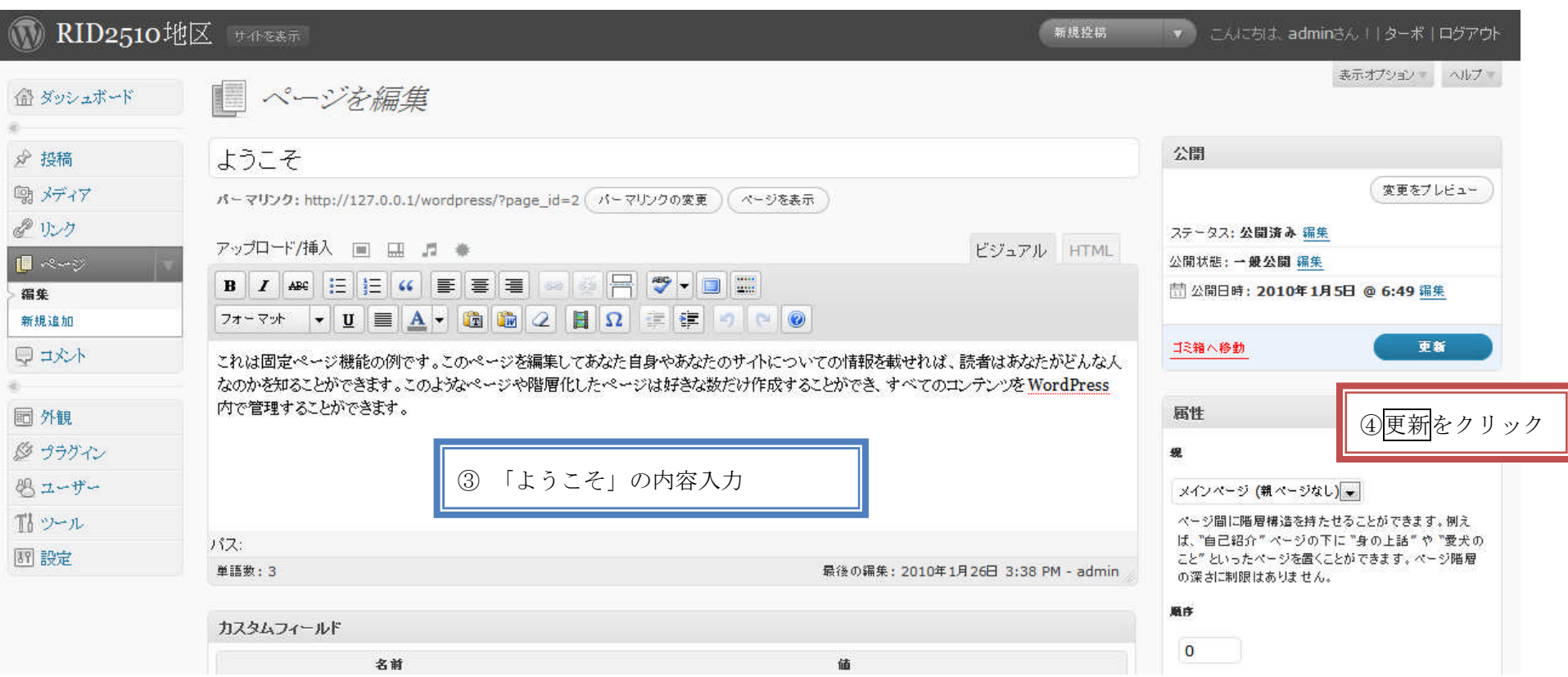

### 5.カテゴリーの名称を入力する

例 「友」速報、地区 HP 更新、為替レート、ハイライト米山、例会変更、その他

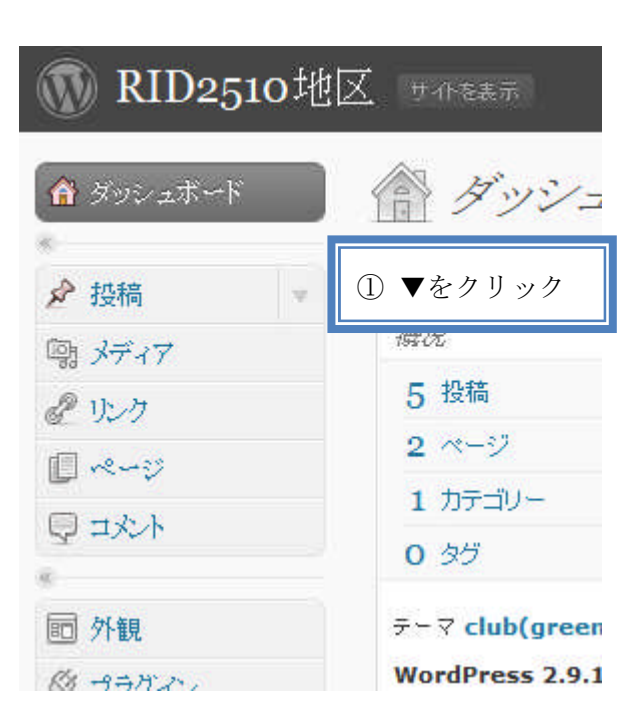

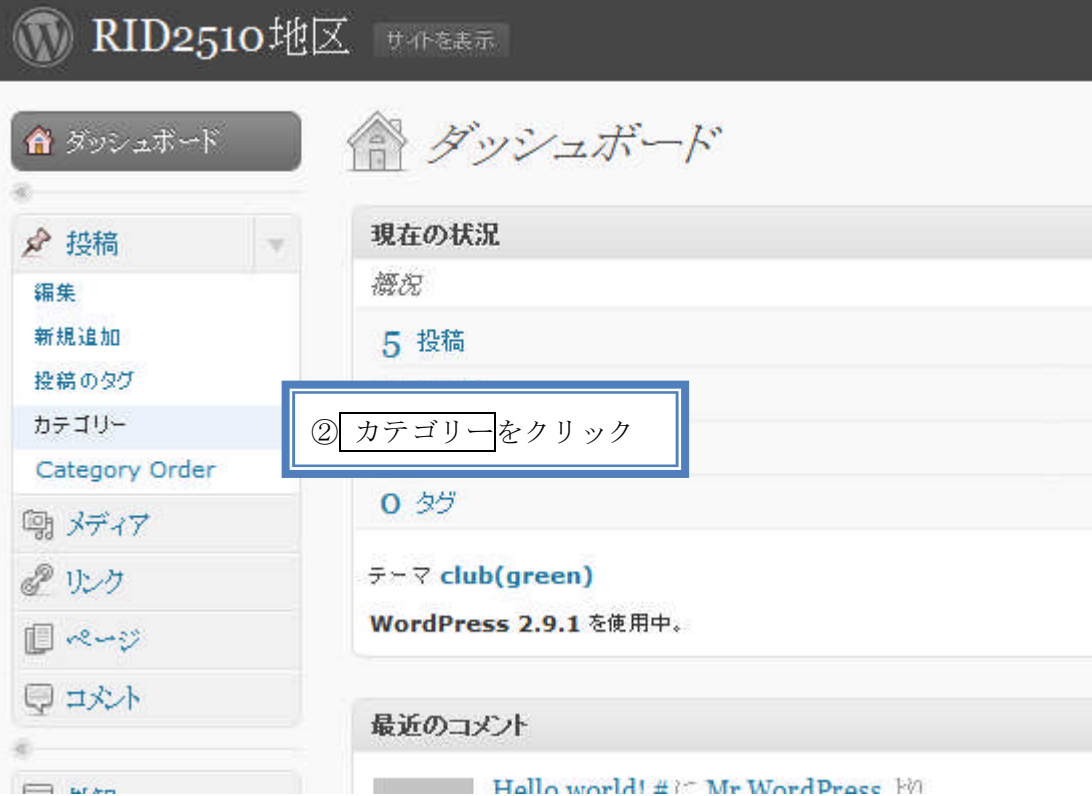

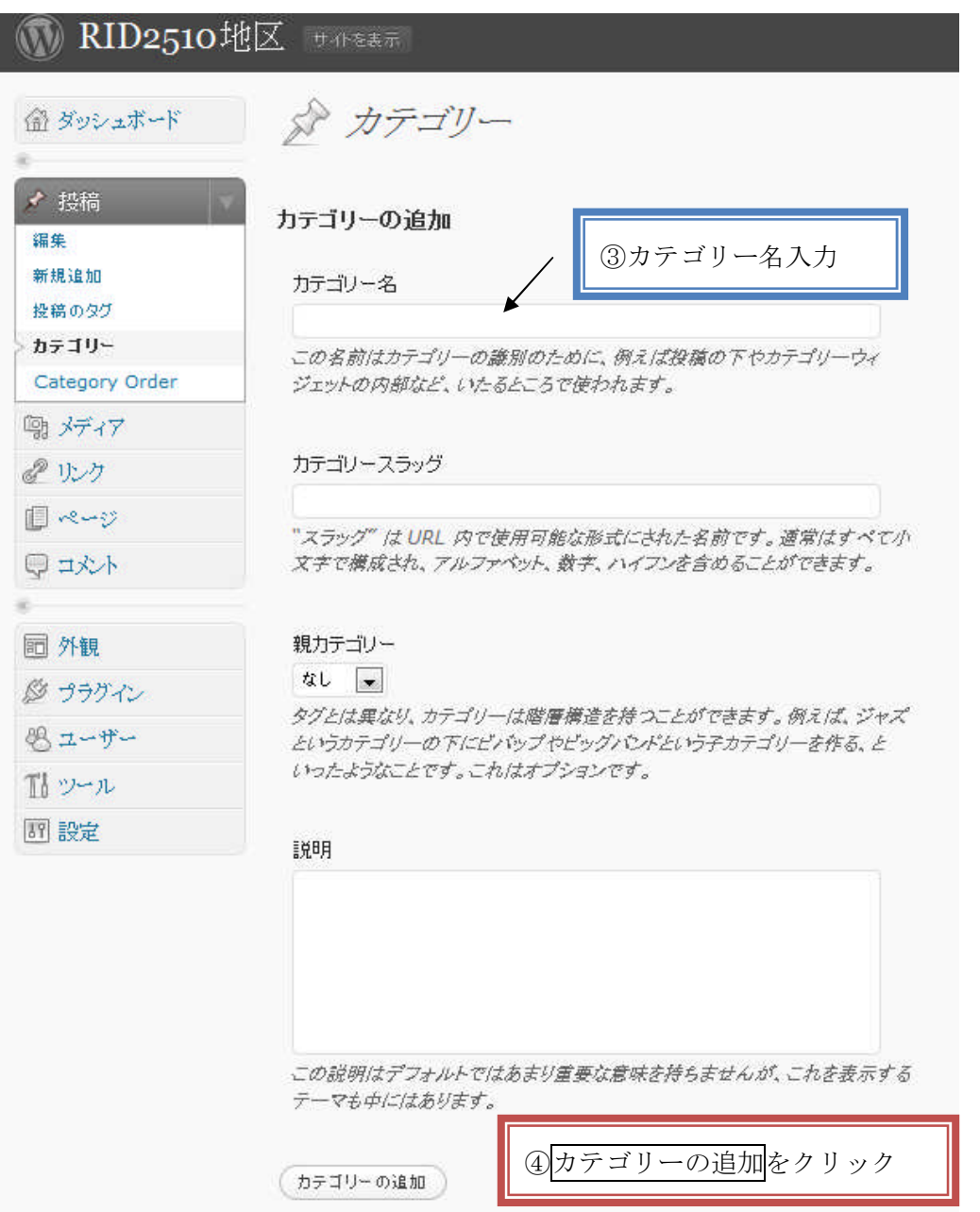

### 6.記事の投稿方法

#### ☆ログインしていること!!

## **■ RID2510地区 サイトを表示**

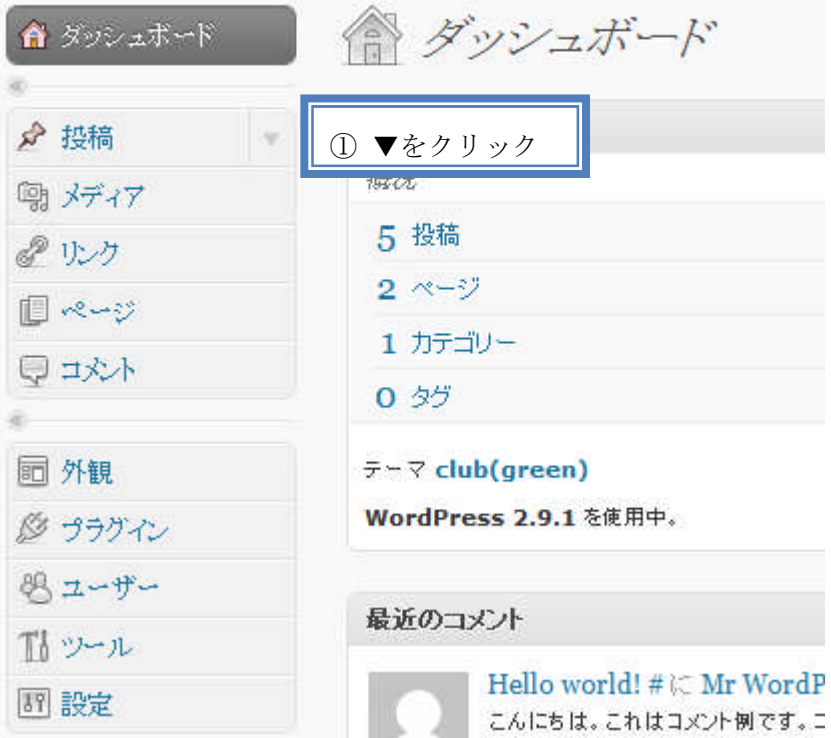

## **ORID2510地区 サポを表示**

 $\epsilon$ 

À ł

 $\otimes$ 

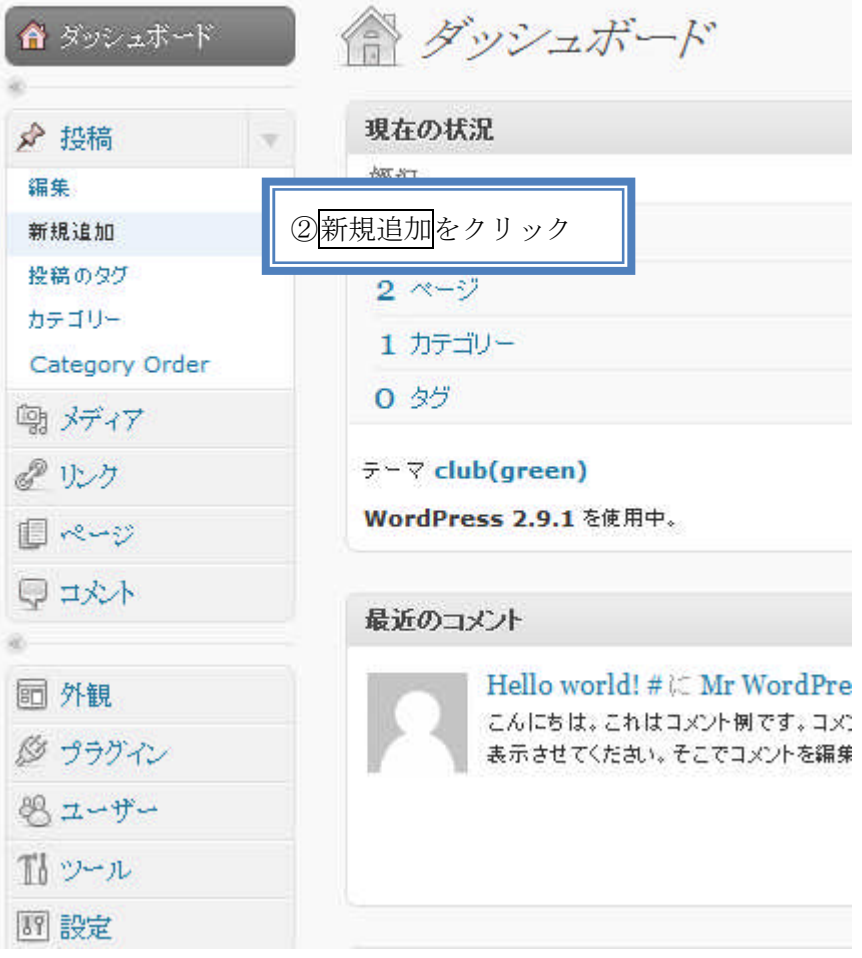

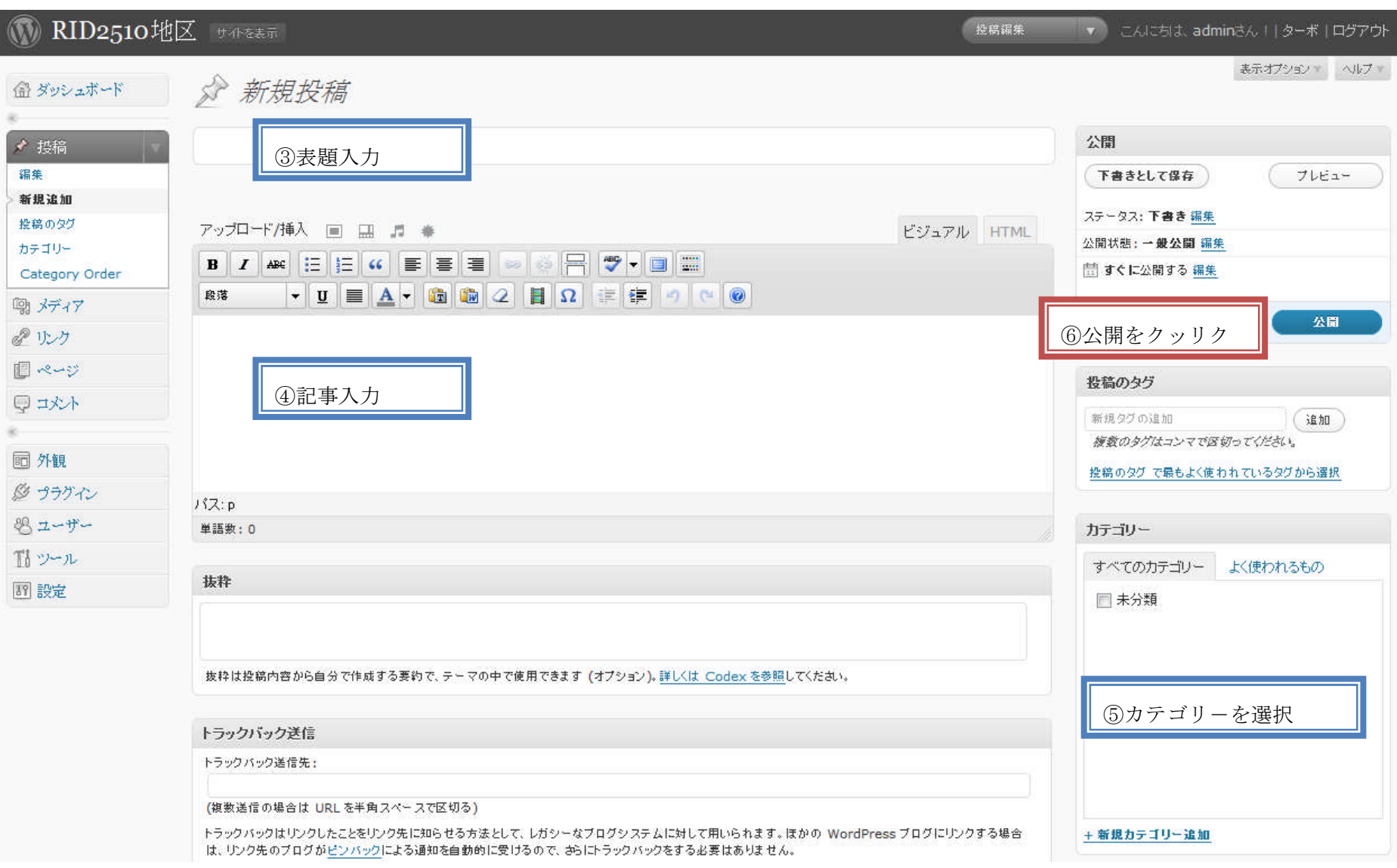

【注】「ビジュアルリッチエディタ」を使用する場合、Enter ボタンで一行空き、Shift + Enter で単純な改行

## ファイルや画像のアップロードと挿入方法

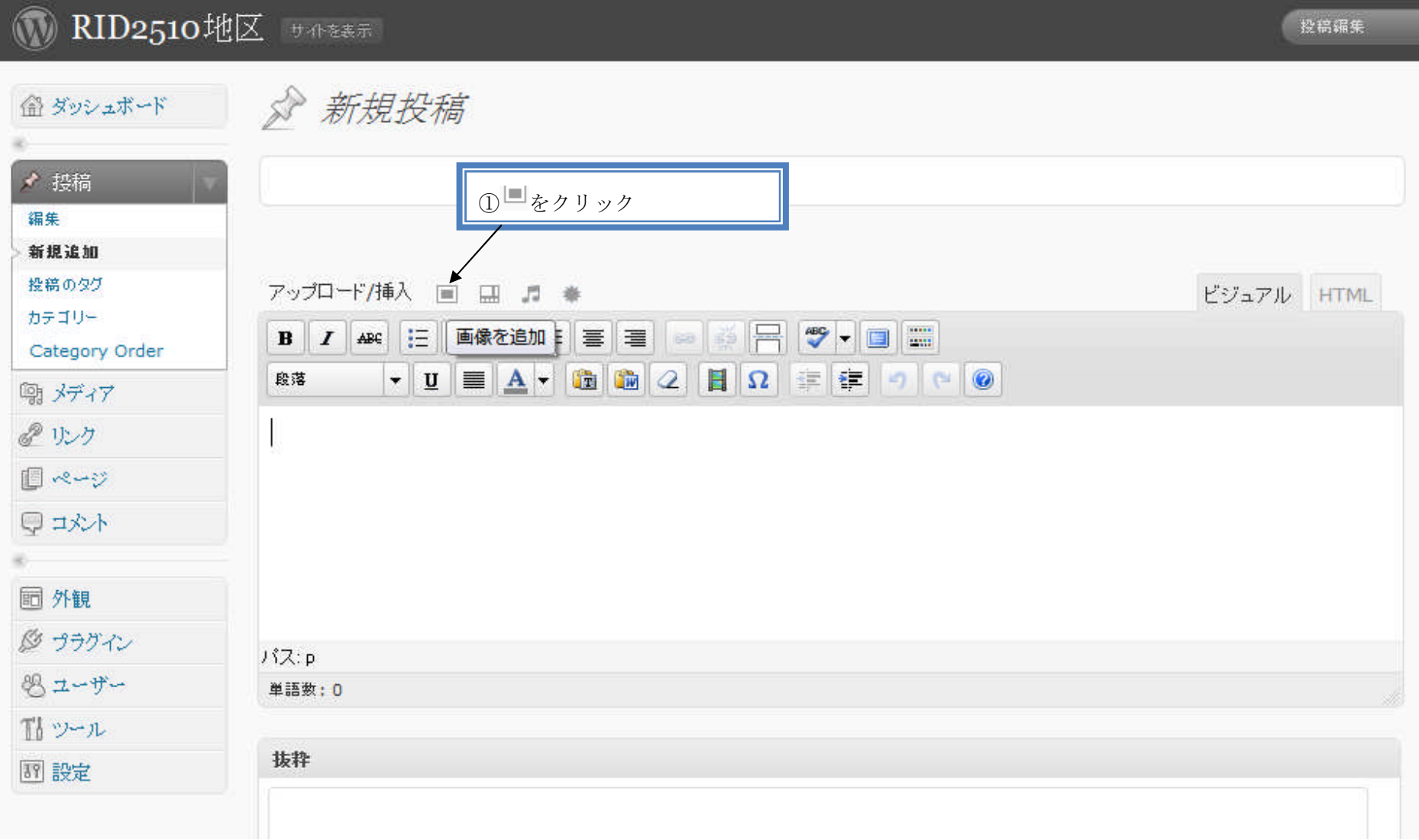

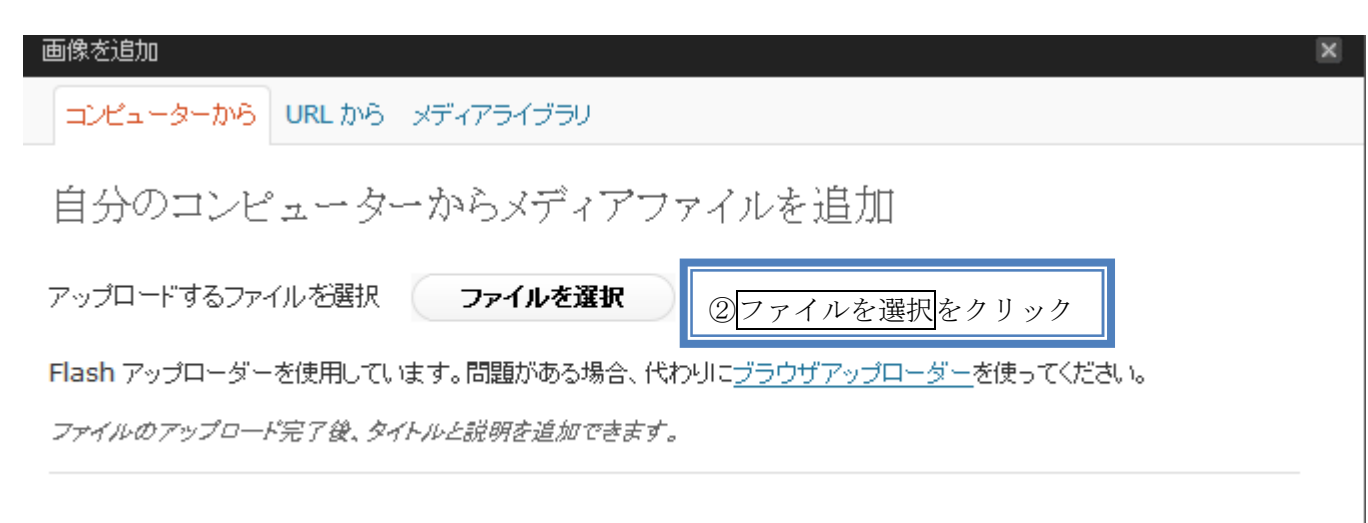

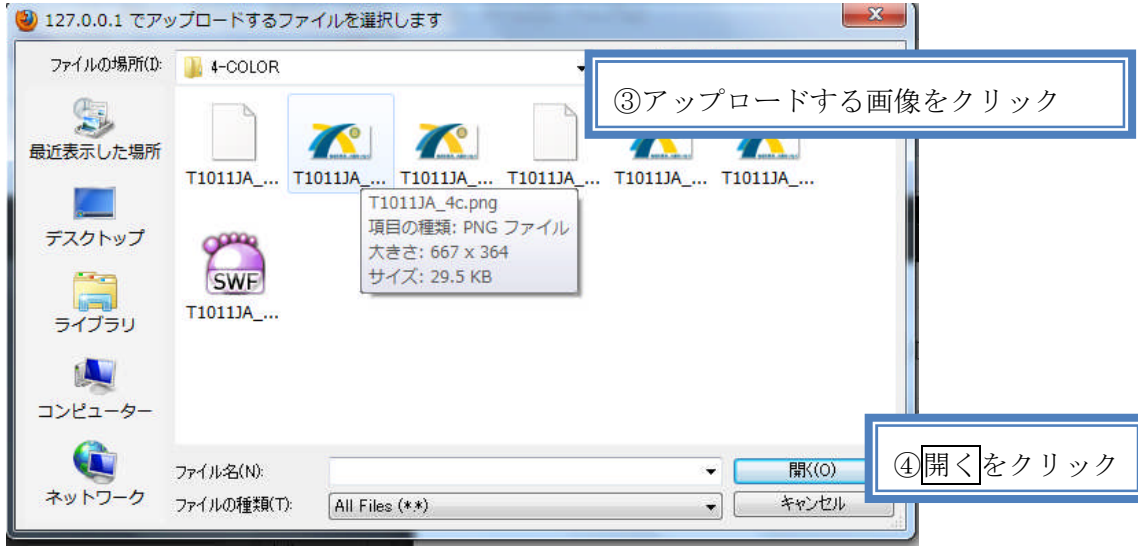

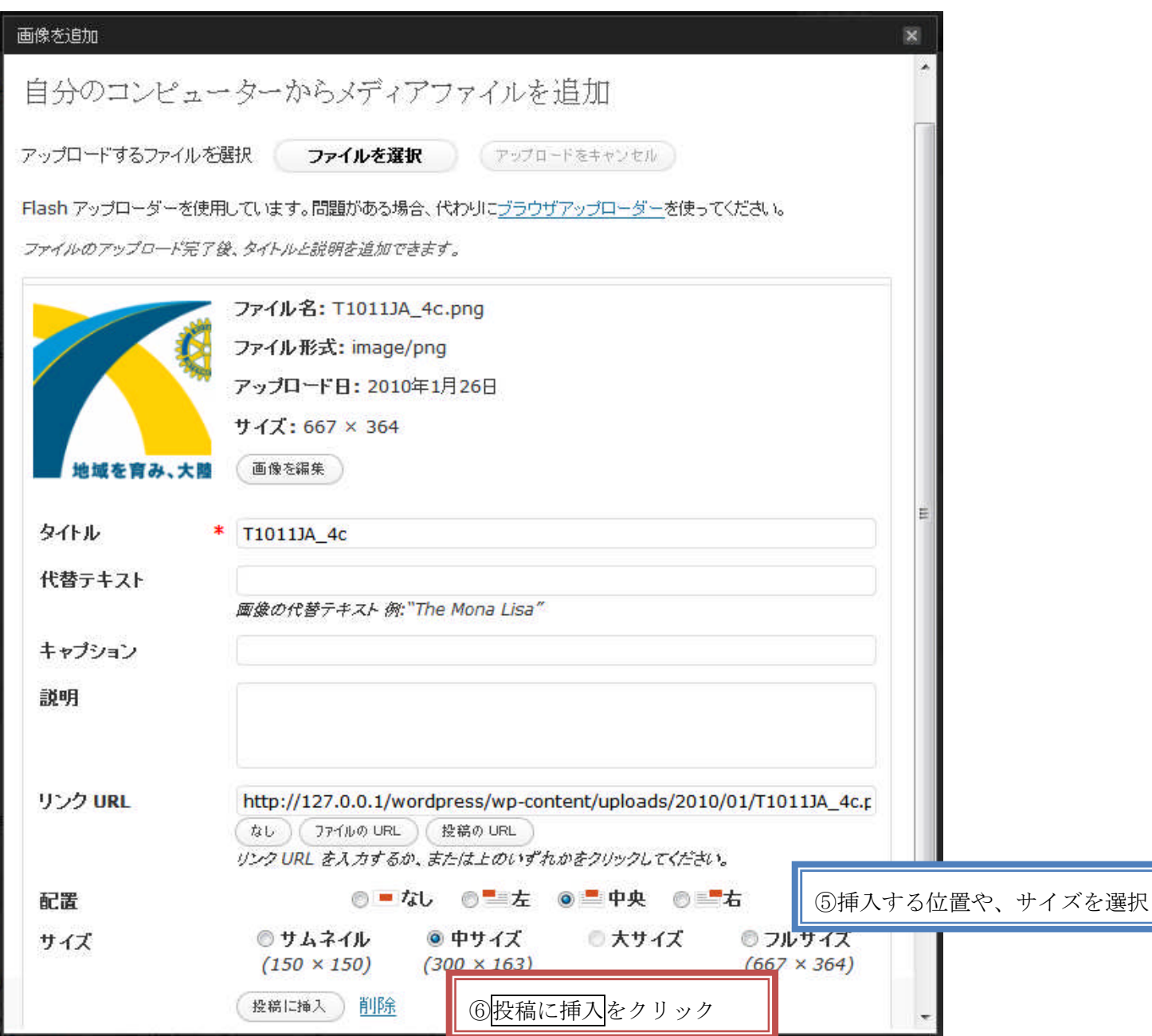